# **www.alborada.fi**

# **Alborada — удобная и экономичная мобильная связь в Финляндии и других странах Евросоюза**

Информация в данной инструкции указана по состоянию на 01.04.2013 и может быть в дальнейшем изменена.

Актуальную информацию по использованию SIM-карты **Alborada**, о предоставляемых услугах и тарифах Вы можете узнать на **www.alborada.fi.**

Правила пользования и оказания услуг мобильной связи **Alborada** указаны на **www.alborada.fi.**

Позвонив в Службу технической поддержки, Вы сможете получить необходимую информацию, воспользовавшись голосовым меню.

**Круглосуточная Служба технической поддержки: + 358 45 781 99999**

**Отдел обслуживания (с 8.00 до 20.00 по рабочим дням) + 358 45 781 00000**

В Финляндии с телефонного номера **Alborada** звонок в Службу технической поддержки и Отдел обслуживания бесплатный, при звонках из-за пределов Финляндии применяются соответствующие роуминговые тарифы.

### **9. SIM-меню (Alborada menu)**

### **Функции SIM-меню:**

После того, как Вы вставите SIM-карту **Alborada** в мобильный телефон, в меню телефона появится новый раздел **Alborada menu**. По умолчанию, в SIM-меню установлен русский язык. Для установки английского или финского языка SIM-меню войдите в **Alborada menu**, выберите раздел **«ВЫБОР ЯЗЫКА»**:

- для установки английского языка выберите **«ENGLISH»**
- для установки финского языка выберите **«SUOMI»**

Для того, чтобы вернуть русский язык SIM-меню:

- выберите в SIM-меню на английском языке раздел **«LANGUAGE»**, для установки русского языка выберите **«РУССКИЙ»**
- выберите в SIM-меню на финском языке раздел **«KIELI»**, для установки русского языка выберите **«РУССКИЙ»**

# **10. Срок действия SIM-карты**

Ваша SIM-карта действует в течение 12 месяцев с момента активации или последнего пополнения счёта. По истечении этого времени, еще в течение 3 месяцев Вы можете принимать входящие звонки и SMS-сообщения до окончательного закрытия номера.

Своевременно пополняя счёт, вы обеспечите непрерывное функционирование Вашей SIM-карты.

**9.1. Проверка баланса, телефонного номера и срока действия SIM-карты**

Войдите в **Alborada menu**, выберите раздел **«ПРОВЕРКА БАЛАНСА»** или **«МОЙ НОМЕР»**. В ответ Вы получите сообщение, в котором будут указана информация о средствах на счёте SIM-карты, мобильном номере SIM-карты в формате **35845781ххххх**, и текущем сроке её действия. Средства на счёте SIM-карты учитываются в Евро.

# **9.2. Режим работы «ФИНЛЯНДИЯ» для использования SIM-карты в Финляндии**

Этот режим установлен по умолчанию.

Для повторной установки, войдите в **Alborada menu**, выберите раздел **«РЕЖИМ РАБОТЫ»**, выберите режим **«ФИНЛЯНДИЯ»**.

Если Вы по каким-то причинам не можете совершить исходящий вызов, смотрите возможные способы устранения неполадок в **п. 11**.

# **11. Устранение неполадок**

Если Вы по каким-то причинам не можете совершить исходящий вызов или отправить SMS, сначала проверьте баланс и срок действия SIM-карты **(см. п. 8)** и убедитесь, что на счёте достаточно средств и срок действия SIM-карты не закончился.

# **11.1. Невозможно совершить исходящий вызов в Финляндии**

Убедитесь с помощью SIM-меню, что на Вашей SIM-карте установлен режим работы **«ФИНЛЯНДИЯ» (см. п. 9.3)**.

### **11.2. Невозможно совершить исходящий вызов за пределами Финляндии**

Смените в ручном режиме роуминг-оператора через меню Вашего телефона.

Если модель Вашего мобильного телефона или смартфона не поддерживает режим **«USSD CALL BACK»**, и в этом режиме невозможно совершить исходящий звонок, воспользуйтесь альтернативным способом набора номера **(см. п. 5)**.

# **11.3. Невозможно отправить SMS**

Убедитесь, что в меню Вашего мобильного телефона установлен номер центра коротких сообщений (SMS): **+358447983500**.

Если Вы находитесь за пределами Финляндии, смените в ручном режиме роуминг-оператора через меню Вашего телефона.

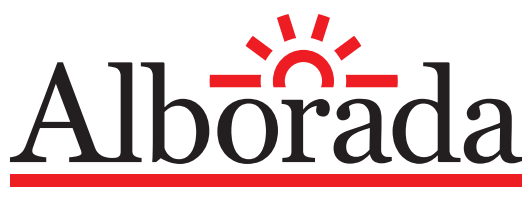

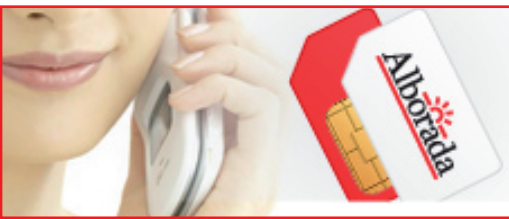

## **9.3. Режим работы «USSD CALL BACK» для удобного использования SIM-карты в роуминге за пределами Финляндии**

Данный режим используется только за пределами Финляндии. Если этот режим установлен в Финляндии, Вы не сможете совершать исходящие звонки. Для установки правильного режима работы в Финляндии **см. п. 9.2**.

Для того, чтобы совершать набор номеров вызываемых абонентов в роуминге за пределами Финляндии в обычным формате, установите режим **«USSD CALL BACK»** с помощью SIM-меню:

войдите в **Alborada menu**, выберите раздел **«РЕЖИМ РАБОТЫ»**, выберите подраздел **«ДРУГИЕ СТРАНЫ»** и выберите режим **«USSD CALL BACK»**

Если модель Вашего мобильного телефона или смартфона не поддерживает режим **«USSD CALL BACK»** и в этом режиме невозможно совершить исходящий звонок за пределами Финляндии, установите режим **«ФИНЛЯНДИЯ» (см. п. 9.2)** или **«СТАНДАРТНЫЙ ВЫЗОВ»** и используйте альтернативный способ совершения звонка **(см. п. 5)**.

Позвонить в службу технической поддержки по телефону **+ 358 45 781 99999** и воспользоваться голосовым меню (при нахождении на территории Финляндии звонок бесплатный).

Средства на счёте SIM-карты учитываются в Евро.

#### **1. Начало работы**

В стартовый пакет входит индивидуальная SIM-карта с **финским** телефонным номером в формате **+358 45 781 ххххх**.

Сохраните пластиковую основу SIM-карты — на ней указаны Ваш номер телефона, номер ICC-ID, PIN- и PUK-коды.

Установите SIM-карту в Ваш мобильный телефон и введите код PIN1, указанный на пластиковой основе SIM-карты. Ваш мобильный телефон автоматически зарегистрируется в Финляндии в сети **Alborada**, а за пределами Финляндии - в сети местного оператора мобильной связи.

Если мобильный телефон не регистрируется в сети автоматически, Вам необходимо выбрать доступную местную мобильную сеть вручную. Подтверждением регистрации SIM-карты будет появление символа «Уровень сигнала сотовой сети» и названия оператора Alborada на дисплее мобильного телефона.

На всех SIM-картах **Alborada** в качестве кода PIN1 по умолчанию используется 7777. После первого включения, мы рекомендуем Вам установить свой персональный PIN1-код.

# **2. Активация SIM-карты**

Для активации Вашей SIM-карты, наберите команду **\*100#** и нажмите на клавишу **«ВЫЗОВ»** («зелёная трубка»). В ответ Вы получите сообщение, в котором будет указана информация о средствах на счёте SIM-карты, мобильном номере SIM-карты в формате **35845781ххххх** и текущем сроке её действия — это означает, что Ваша SIM-карта активирована.

После активации SIM-карты, Вы сразу можете пополнять счёт **(см. п. 7)**, а также же пользоваться услугами связи, предоставляемыми **Alborada** как в Финляндии, так и за её пределами **(см. пп. 3 - 8)**.

### **3. Использование SIM-карты в России**

В России услуги голосовой связи и услуги отправки SMS в настоящий момент не предоставляются.

В России, после активации SIM-карты **(см. п. 2)**, Вы можете получать SMS (услуга бесплатна), проверять баланс, уточнять свой телефонный номер, срок действия SIM-карты **(см. п. 8)** и пополнять счёт SIM-карты (**см. п. 7)**.

Для отправки SMS набирайте номер абонента как обычно, в международном формате: **+ [код страны] [код мобильной сети] [мобильный номер абонента]**

### **Например:**

- чтобы отправить SMS на российский номер, надо набрать номер в формате **+79ххххххххх**
- чтобы отправить SMS на мобильный номер другого абонента **Alborada**, надо набрать номер в формате **+35845781ххххх**

Если Вы по каким-то причинам не можете отправить SMS, смотрите возможные способы устранения неполадок в **п. 11**.

# **5. Исходящая голосовая связь за пределами Финляндии**

Исходящие звонки в роуминге за пределами Финляндии осуществляются по технологии Call-back. После набора номера вызываемого абонента в международном формате (режим меню **«USSD CALL BACK»**) или в формате USSD-команды на дисплее мобильного телефона появится сообщение **Call will be connected, please wait** (ожидайте входящий звонок). Через несколько секунд на Ваш мобильный телефон поступит входящий звонок. Примите

звонок и дождитесь соединения с вызываемым абонентом. Тарификация начинается с момента соединения с вызываемым абонентом, т.е. когда вызываемый абонент ответил на звонок.

Если Вы по каким-то причинам не можете совершить исходящий вызов, смотрите возможные способы устранения неполадок в **п. 11**.

Для удобства совершения исходящих звонков за пределами Финляндии, установите с помощью SIM-меню режим **«USSD CALL BACK» (см. п. 9.3)**.

При использовании режима **«USSD CALL BACK»** набирайте номер абонента как обычно, в международном формате:

**+ [код страны] [код города] [номер абонента]** или **+ [код страны] [код мобильной сети] [мобильный номер абонента] Например:**

- чтобы позвонить на российский номер, надо набрать номер в формате **+7хххххххххх**
- чтобы позвонить на мобильный номер другого абонента **Alborada**, надо набрать номер в формате **+35845781ххххх**

Если модель Вашего мобильного телефона или смартфона не поддерживает режим **«USSD CALL BACK»** и в этом режиме невозможно совершить исходящий звонок, воспользуйтесь альтернативным способом набора номера.

С помощью SIM-меню установите режим **«СТАНДАРТНЫЙ ВЫЗОВ»** или **«ФИНЛЯНДИЯ» (см. п. 9.2)**.

Убедившись, что выбран правильный режим, совершайте исходящие звонки путём набора USSD-кода **\*140\*** перед вызываемым номером и знака **#** в конце номера:

**\*140\*[код страны] [код города] [номер абонента]# или \*140\*[код страны] [код мобильной сети] [мобильный номер абонента]# Например:**

- чтобы позвонить на российский номер, надо набрать номер в формате **\*140\*7хххххххххх#**
- чтобы позвонить на мобильный номер другого абонента **Alborada**, надо набрать номер в формате **\*140\*35845781ххххх#**

### **4. Исходящая голосовая связь в Финляндии**

В Финляндии исходящие звонки совершаются обычным образом. Для совершения исходящих звонков набирайте номер абонента в международном или местном форматах:

- **+ [код страны] [код города] [номер абонента]** или **+ [код страны] [код мобильной сети] [мобильный номер абонента] Например:**
- чтобы позвонить на российский номер, надо набрать номер в формате **+7хххххххххх**
- чтобы позвонить на мобильный номер другого абонента **Alborada**, надо набрать номер в формате **+35845781ххххх**

Для звонков внутри Финляндии на местные финские номера, можно также пользоваться местным форматом набора номера, например, просто набрать **040ххххххх**.

Если Вы по каким-то причинам не можете совершить исходящий вызов в Финляндии, смотрите возможные способы устранения неполадок в **п. 11**.

# **6. Отправка SMS**

Вы можете пополнить как счёт Вашей SIM-карты, так и счёт любого другого абонента **Alborada** наличными в терминалах моментальной оплаты, а также с помощью банковской карты.

Для пополнения счёта используйте телефонный номер SIM-карты в формате **35845781ххххх**.

Более подробную информацию о пополнении счёта SIM-карты **Alborada** Вы можете узнать на **www.alborada.fi**.

# **7. Пополнение счёта**

Вы можете проверить баланс, телефонный номер и срок действия Вашей SIM-карты следующими способами:

- Набрать команду **\*100#** и нажать на клавишу **«ВЫЗОВ»** («зелёная трубка»). В ответ Вы получите сообщение, в котором будет указана информация о средствах на счёте SIM-карты, мобильном номере SIM-карты в формате **35845781ххххх** и текущем сроке её действия.
- Воспользоваться SIM-меню **(см. п. 9.1)**.

# **8. Проверка баланса, телефонного номера и срока действия SIM-карты**